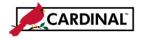

### **About Workflow Reassignment**

In Cardinal, all transactions for Purchase Orders, Vouchers, Journals, and Expenses route for approval via workflow, based on business rules. Sometimes these items may need to be moved from one approver to another by the Workflow System Administrator.

There are three scenarios when items need to be moved:

- Approver is out unexpectedly and items need to be moved to another approver
- Approver plans to be out for an extended period of time and items need to be routed during this time
- In rare cases, if no approver is found that meet the business rules for the transaction, they route for reassignment

In cases where items need to be moved, Cardinal provides a Workflow Reassignment page. Workflow System Administrators use this page to move transactions as needed. Transactions can be moved to any alternate user that is assigned to the business unit of the transaction and who has approval role(s) for the transaction. All or any selected transactions can be moved at one time.

1 Navigate to Admin Apprvl Reassignment page using the following path:

#### Main Menu > Enterprise Components > Approvals > Approvals > Admin Approval Reassignment

| Favorites 🗸                                                                                                    | Main Menu 🗸                                | >       | Enterprise Components 👻 | > | Approvals - | > | Approvals - | > | Admin Approval Reassignment |  |  |  |
|----------------------------------------------------------------------------------------------------|--------------------------------------------|---------|-------------------------|---|-------------|---|-------------|---|-----------------------------|--|--|--|
| Administer ApprvI Reassignment<br>Enter any information you have and click Search. Leave fields blank for a list of all values. |                                            |         |                         |   |             |   |             |   |                             |  |  |  |
| Find an Exist                                                                                                    | ting Value                                 |         |                         |   |             |   |             |   |                             |  |  |  |
|                                                                                                    | User ID 🗸 be                               | egins v | viti UHK37558           |   |             |   |             |   |                             |  |  |  |
|                                                                                                    | r of results to (up to 3<br>dvanced Search | 800):   | 300                     |   |             |   |             |   |                             |  |  |  |

- 2 Enter the **User ID** for the Approver who has items that need to be moved.
- **3** Click the **Search** button.

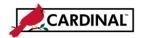

| Favorites -   | avorites   Main Menu   Exterprise Components   Approvals   Approvals   Admin Approval Reassignment |                              |                  |                      |           |             |                                                        |  |  |  |  |
|---------------|----------------------------------------------------------------------------------------------------|------------------------------|------------------|----------------------|-----------|-------------|--------------------------------------------------------|--|--|--|--|
| WE Deside     | Develop 14/15                                                                                      | Providence                   |                  |                      |           |             | New Window   Help   Personalize Page   🗐               |  |  |  |  |
| WF Reasignm   | Revoke WF                                                                                          | Reassignment                 |                  |                      |           |             |                                                        |  |  |  |  |
| Approve ID:   | UHK37558                                                                                           | Jones, Tom (DOA)             |                  |                      |           |             |                                                        |  |  |  |  |
| Primary BU    | : 15100                                                                                            |                              |                  |                      |           |             |                                                        |  |  |  |  |
|               |                                                                                                    |                              |                  |                      |           |             |                                                        |  |  |  |  |
|               | Select All Deselect All Reassign To:                                                               |                              |                  |                      |           |             |                                                        |  |  |  |  |
| Pending T     | ransaction Summary                                                                                 |                              |                  | -                    |           | Persona     | alize   Find   View All   🖾   🔜 🛛 First 🕚 1-2 of 2 🛞 I |  |  |  |  |
| Select        | Process ID                                                                                         | Process Name                 | Business<br>Unit | Transaction<br>Count | Details   | Reassign To | Name                                                   |  |  |  |  |
|               | ERApproval                                                                                         | Expense Rpt Approval Process | 15100            |                      | 2 Details | ٩           |                                                        |  |  |  |  |
|               | VoucherApproval                                                                                    | Voucher Approvals            | 15100            |                      | 1 Details | ٩           |                                                        |  |  |  |  |
| Comments      | ;                                                                                                  |                              |                  |                      |           |             |                                                        |  |  |  |  |
|               |                                                                                                    |                              |                  |                      |           |             |                                                        |  |  |  |  |
|               |                                                                                                    |                              |                  |                      |           |             |                                                        |  |  |  |  |
|               |                                                                                                    |                              |                  |                      |           |             |                                                        |  |  |  |  |
| Alternate     |                                                                                                    |                              |                  |                      |           |             |                                                        |  |  |  |  |
| Alternate U   |                                                                                                    | Q                            |                  |                      |           |             |                                                        |  |  |  |  |
| Busine        |                                                                                                    | To Date:                     |                  |                      |           |             |                                                        |  |  |  |  |
| FIO           | n Date: 🗾 🕅                                                                                        | To Date:                     |                  |                      |           |             |                                                        |  |  |  |  |
| 🗟 Save        | Return to Search                                                                                   | lotify                       |                  |                      |           |             |                                                        |  |  |  |  |
| WF Reasignmer | nt/Alt Opr   Revoke WF Reas                                                                        | signment                     |                  |                      |           |             |                                                        |  |  |  |  |

#### 4 Two tabs display: WF Reassignment/Alt Opr and Revoke WF Reassignment.

For this scenario, an item is being reassigned, so the **WF Reassignment/Alt Opr** tab is used. This approver has both pending **Expense** and **Voucher** related items on their Worklist.

This page also contains a section to enter an Alternate User for future dated items.

| Favorites -               | Main Menu -> E                                   | Interprise Components - Approva | ils - > Approv   | /als 🗸 > Admi        | n Approval Rea | ssignment   |                                                          |
|---------------------------|--------------------------------------------------|---------------------------------|------------------|----------------------|----------------|-------------|----------------------------------------------------------|
| WF Reasignm               | nent/Alt Opr Revoke Wi                           | FReassignment                   |                  |                      |                |             | New Window   Help   Personalize Page   📰                 |
| Approve ID:<br>Primary BU | : 15100                                          | Jones, Tom                      |                  |                      |                |             |                                                          |
|                           | Deselect All Reassign To:<br>Transaction Summary | JOHN.SMITH                      | SM SM            | ITH,JOHN             |                |             | Personalize   Find   View All   🖾   🚟 First 🚯 1-2 of 2 🕑 |
| Select                    | Process ID                                       | Process Name                    | Business<br>Unit | Transaction<br>Count | Details        | Reassign To | Name                                                     |
|                           | ERApproval                                       | Expense Rpt Approval Process    | 15100            |                      | 2 Details      | JOHN.SMITH  | 2 SMITH, JOHN                                            |
|                           | VoucherApproval                                  | Voucher Approvals               | 15100            |                      | 1 Details      | JOHN.SMITH  | R SMITH, JOHN                                            |
| Comments                  | \$                                               |                                 |                  |                      |                |             |                                                          |
| Alternate                 | User                                             |                                 |                  |                      |                |             |                                                          |
| Alternate U               | Iser ID:                                         | Q                               |                  |                      |                |             |                                                          |
| Busine<br>Fron            | ss Unit<br>n Date: 🛛 🛐                           | To Date:                        |                  |                      |                |             |                                                          |
|                           |                                                  | Notify                          |                  |                      |                |             |                                                          |
| WF Reasignmer             | nt/Alt Opr   Revoke WF Rea                       | ssignment                       |                  |                      |                |             |                                                          |

5 If all transactions need to be moved to one approver, enter / search for that approver's name in the Header Reassign To field. Once the name is entered, it populates in the Reassign To field next to each process.

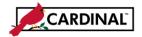

| Favorites - |                                                                                      |                              |                  |                      |           |                   |                                            |  |  |  |  |
|-------------|--------------------------------------------------------------------------------------|------------------------------|------------------|----------------------|-----------|-------------------|--------------------------------------------|--|--|--|--|
| WE Dessin   | ment/Alt Opr Revoke WF                                                               | Reassignment                 |                  |                      |           |                   | New Window   Help   Personalize Page   📰 – |  |  |  |  |
| we keasign  | Intent/Alt Opr                                                                       | Reassignment                 |                  |                      |           |                   |                                            |  |  |  |  |
| Approve II  | D: UHK37558                                                                          | Jones, Tom                   |                  |                      |           |                   |                                            |  |  |  |  |
| Primary B   | U: 15100                                                                             |                              |                  |                      |           |                   |                                            |  |  |  |  |
|             |                                                                                      |                              |                  |                      |           |                   |                                            |  |  |  |  |
|             | Select All Deselect All Reassign To:                                                 |                              |                  |                      |           |                   |                                            |  |  |  |  |
| Pending     | Pending Transaction Summary Personalize   Find   View All   🖉   🧱 First 🕥 1-2 of 2 🛞 |                              |                  |                      |           |                   |                                            |  |  |  |  |
| Select      | Process ID                                                                           | Process Name                 | Business<br>Unit | Transaction<br>Count | Details   | Reassign To       | Name                                       |  |  |  |  |
|             | ERApproval                                                                           | Expense Rpt Approval Process | 15100            |                      | 2 Details | JOHN.SMITH        | C SMITH, JOHN                              |  |  |  |  |
|             | VoucherApproval                                                                      | Voucher Approvals            | 15100            |                      | 1 Details | NAPOLEON.DYNAMITE | C DYNAMITE, NAPOLEON                       |  |  |  |  |
| Commen      | ts                                                                                   |                              |                  |                      |           |                   |                                            |  |  |  |  |
|             |                                                                                      |                              |                  |                      |           |                   |                                            |  |  |  |  |
|             |                                                                                      |                              |                  |                      |           |                   |                                            |  |  |  |  |
|             |                                                                                      |                              |                  |                      |           |                   |                                            |  |  |  |  |
| Alternat    | e User                                                                               |                              |                  |                      |           |                   |                                            |  |  |  |  |
| Alternate   | User ID:                                                                             | Q                            |                  |                      |           |                   |                                            |  |  |  |  |
| Busir       | ness Unit                                                                            |                              |                  |                      |           |                   |                                            |  |  |  |  |
| Fr          | om Date: 🛐                                                                           | To Date:                     |                  |                      |           |                   |                                            |  |  |  |  |
| R Save      | 💇 Return to Search 🔛 N                                                               | lotify                       |                  |                      |           |                   |                                            |  |  |  |  |
|             | ent/Alt Opr   Revoke WF Reas                                                         |                              |                  |                      |           |                   |                                            |  |  |  |  |

6 To assign items to different approver names, leave the **Reassign To** field in the Header blank and enter or select different names for each process in the **Reassign To** field next that process.

| Favorites -  | Main Menu 🗸 > E             | nterprise Components 🗸 🚿 Approva | ils 🗸 > Approv   | /als 🗸 > Admi        | n Approval Rea | ssignment              |        |                                                      |  |  |
|--------------|-----------------------------|----------------------------------|------------------|----------------------|----------------|------------------------|--------|------------------------------------------------------|--|--|
|              |                             |                                  |                  |                      |                |                        |        | New Window   Help   Personalize Page   📰             |  |  |
| WF Reasignn  | nent/Alt Opr Revoke WF      | Reassignment                     |                  |                      |                |                        |        |                                                      |  |  |
|              |                             |                                  |                  |                      |                |                        |        |                                                      |  |  |
|              | UHK37558                    | Jones, Tom                       |                  |                      |                |                        |        |                                                      |  |  |
| Primary BU   | I: 15100                    |                                  |                  |                      |                |                        |        |                                                      |  |  |
|              |                             |                                  |                  |                      |                |                        |        |                                                      |  |  |
| Select All   | Deselect All Reassign To:   |                                  | Q                |                      |                |                        |        |                                                      |  |  |
| Pending 1    | Transaction Summary         |                                  |                  |                      |                |                        | Person | alize   Find   View All   🗖   🔣 💿 First 🕚 1-2 of 2 🕑 |  |  |
| Select       | Process ID                  | Process Name                     | Business<br>Unit | Transaction<br>Count | Details        | tails Reassign To Name |        |                                                      |  |  |
|              | ERApproval                  | Expense Rpt Approval Process     | 15100            |                      | Details        | JOHN.SMITH             | Q      | SMITH, JOHN                                          |  |  |
|              | VoucherApproval             | Voucher Approvals                | 15100            |                      | 1 Details      | NAPOLEON.DYNAMITE      | Q      | DYNAMITE, NAPOLEON                                   |  |  |
| Comments     | 5                           |                                  |                  |                      |                |                        |        |                                                      |  |  |
|              |                             |                                  |                  |                      |                |                        |        |                                                      |  |  |
|              |                             |                                  |                  |                      |                |                        |        |                                                      |  |  |
|              |                             |                                  |                  |                      |                |                        |        |                                                      |  |  |
| Alternate    |                             |                                  |                  |                      |                |                        |        |                                                      |  |  |
|              |                             |                                  |                  |                      |                |                        |        |                                                      |  |  |
| Alternate L  | Jser ID:                    | Q                                |                  |                      |                |                        |        |                                                      |  |  |
| Busine       | ess Unit                    |                                  |                  |                      |                |                        |        |                                                      |  |  |
| From         | m Date: 🛐                   | To Date:                         |                  |                      |                |                        |        |                                                      |  |  |
| 🔚 Save 🔯     | Return to Search            | Notify                           |                  |                      |                |                        |        |                                                      |  |  |
| WF Reasignme | nt/Alt Opr   Revoke WF Reas | ssignment                        |                  |                      |                |                        |        |                                                      |  |  |

- 7 Click the **Select** checkbox next to the **Process** you want to make changes to. For this example, Expense Reports is selected. There are two Expense Reports on this worklist.
- 8 Click on the **Details** hyperlink for the selected process.

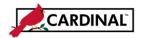

| Approver's               | ID UHK375        | 58         |           |                   |                   |             | H       |
|--------------------------|------------------|------------|-----------|-------------------|-------------------|-------------|---------|
| Process ID<br>Business U | ERAppro          | val        | elect All |                   |                   |             |         |
|                          | on Details       | 013        |           |                   |                   |             | Pers    |
| Select                   | Business<br>Unit | Document   | Requester | Original Approver | Lact Action Oprid | Reassign To | Name    |
| 1 🔽                      | 15100            | 0000106224 | FINUSER01 | UHK37558          | FINUSER01         | JOHN.SMITH  | smith ا |
| 2 🗸                      | 15100            | 0000106226 | FINUSER01 | UHK37558          | FINUSER01         | JOHN.SMITH  | 2 SMITH |

**9** The **Transaction Detail** pop-up window displays for the selected process. All transactions have been autopopulated with the approver's name entered on the **WF Reassignment/Alt Opr** tab.

| ansaction Detail                  |                    |            |                   |                   |             |      |          |
|-----------------------------------|--------------------|------------|-------------------|-------------------|-------------|------|----------|
| pprover's ID UHK                  | (37558             |            |                   |                   |             |      |          |
| ocess ID ERA<br>Isiness Unit 1510 | opproval<br>00 UnS | Select All |                   |                   |             |      |          |
| ransaction Details                |                    |            |                   |                   |             |      | Persona  |
| Select Busine<br>Unit             | Document           | Requester  | Original Approver | Lact Action Oprid | Reassign To | Na   | ame      |
| 15100                             | 0000106224         | FINUSER01  | UHK37558          | FINUSER01         | JOHN.SMITH  | Q SI | MITH,JO  |
| 2 🗌 15100                         | 0000106226         | FINUSER01  | UHK37558          | FINUSER01         | JOHN.SMITH  | Q SI | MITH, JO |

- **10** If you want all transactions to be moved, go to step 13.
- 11 If you want to select specific transactions to be moved, click on the **UnSelect All** hyperlink to uncheck all transactions.
- **12** Select the transactions that you want to include.

For this scenario, one Expense Report is selected.

13 Click OK to reassign the selected transaction and return to the WF Reassignment/Alt Opr tab.

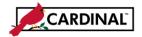

| Favorites -                                     | Main Menu 🗸 > E                                              | Enterprise Components 🗸 > Approva   | Is 🔹 > Approv       | /als ▾ → Admi        | n Approval Rea | ssignment            |         |                                                        |
|-------------------------------------------------|--------------------------------------------------------------|-------------------------------------|---------------------|----------------------|----------------|----------------------|---------|--------------------------------------------------------|
| WF Reasign                                      | ment/Alt Opr Revoke W                                        | F Reassignment                      |                     |                      |                |                      |         | New Window   Help   Personalize Page   🛅 -             |
| Approve ID<br>Primary Bl                        | : UHK37558<br>J: 15100                                       | Jones, Tom                          |                     |                      |                |                      |         |                                                        |
| Select All                                      | Deselect All Reassign To                                     | :                                   | Q                   |                      |                |                      |         |                                                        |
| Pending                                         | Transaction Summary                                          |                                     |                     |                      |                |                      | Persona | alize   Find   View All   🖾   🎆 🛛 First 🕚 1-2 of 2 🛞 I |
| Select                                          | Process ID                                                   | Process Name                        | Business<br>Unit    | Transaction<br>Count | Details        | ils Reassign To Name |         | Name                                                   |
| V                                               | ERApproval                                                   | Expense Rpt Approval Process        | 15100               |                      | 2 Details      | JOHN.SMITH           | Q       | SMITH, JOHN                                            |
|                                                 | VoucherApproval                                              | Voucher Approvals                   | <mark>1</mark> 5100 |                      | 1 Details      | NAPOLEON.DYNAMITE    | Q       | DYNAMITE, NAPOLEON                                     |
| Please rea<br>Thanks,<br>Alternate<br>Alternate | eassign Expense Report<br>ssign Expense Report #0000<br>User | 0106224 from Tom Jones to John Smit | h.                  |                      |                |                      |         |                                                        |
|                                                 | m Date:                                                      | To Date: 1                          |                     |                      |                |                      |         |                                                        |
| WF Reasignme                                    | ent/Alt Opr   Revoke WF Rea                                  | ssignment                           |                     |                      |                |                      |         |                                                        |

- 14 Enter any applicable notes in the **Comments** section of the page. Comments are required. Generally, this is copied from the email request received to move the transaction(s).
- Process 15100 2 Details JOHN.SMITH 15100 1 Details NAPOLEON.DYNAMITE Message Comment is required when reassigning a pending transaction (25013,1) OK
- **15** Click the **Save** button.

- **16** If a comment is not entered, the above error displays.
- 17 Click the OK button.
- 18 Enter your comment.
- **19** Click the **Save** button again.

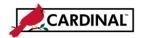

| Favorites 🗸            |                                                                                        |                                    |                  |                      |           |             |   |                   |                        |  |  |
|------------------------|----------------------------------------------------------------------------------------|------------------------------------|------------------|----------------------|-----------|-------------|---|-------------------|------------------------|--|--|
|                        |                                                                                        |                                    |                  |                      |           |             |   | New Window   Help | Personalize Page   🗐 – |  |  |
| WF Reasignr            | ment/Alt Opr    Revoke WF                                                              | Reassignment                       |                  |                      |           |             |   |                   |                        |  |  |
| Approve ID             | : UHK37558                                                                             | Sprouse, Erin (DOA)                |                  |                      |           |             |   |                   |                        |  |  |
| Primary BL             |                                                                                        | Sprouse, Enn (DOA)                 |                  |                      |           |             |   |                   |                        |  |  |
|                        |                                                                                        |                                    |                  |                      |           |             |   |                   |                        |  |  |
| Select All             | Deselect All Reassign To:                                                              |                                    | Q                |                      |           |             |   |                   |                        |  |  |
| Pending                | Pending Transaction Summary Personalize   Find   View All   🖉   🧱 First 🛞 1-2 of 2 🕑 1 |                                    |                  |                      |           |             |   |                   |                        |  |  |
| Select                 | Process ID                                                                             | Process Name                       | Business<br>Unit | Transaction<br>Count | Details   | Reassign To |   | Name              |                        |  |  |
|                        | ERApproval                                                                             | Expense Rpt Approval Process       | 15100            |                      | 1 Details |             | Q |                   |                        |  |  |
|                        | VoucherApproval                                                                        | Voucher Approvals                  | 15100            |                      | 1 Details |             | ٩ |                   |                        |  |  |
| Comment                | S                                                                                      |                                    |                  |                      |           |             |   |                   |                        |  |  |
| To: Jones, Subject: Re | Sarah<br>assign Expense Report                                                         |                                    |                  |                      |           |             |   |                   |                        |  |  |
|                        |                                                                                        | 06224 from Tom Jones to John Smith |                  |                      |           |             |   |                   |                        |  |  |
| Thanks,                |                                                                                        |                                    | -                |                      |           |             |   |                   |                        |  |  |
| Alternate              | User                                                                                   |                                    |                  |                      |           |             |   |                   |                        |  |  |
| Alternate              | User ID:                                                                               | ٩                                  |                  |                      |           |             |   |                   |                        |  |  |
| Busine                 | ess Unit                                                                               |                                    |                  |                      |           |             |   |                   |                        |  |  |
| Fro                    | From Date:                                                                             |                                    |                  |                      |           |             |   |                   |                        |  |  |
| 🔒 Save                 | Return to Search                                                                       | Notify                             |                  |                      |           |             |   |                   |                        |  |  |
| WF Reasignme           | ent/Alt Opr   Revoke WF Reas                                                           | ssignment                          |                  |                      |           |             |   |                   |                        |  |  |

**20** The transaction has been successfully reassigned to the selected name.

Note that the **Transaction Count** for Expense Reports has now been reduced from **2** to **1**.

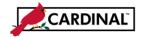

### **Revoke Assigned Transactions**

To revoke a workflow reassignment, navigate to the Admin Apprvl Reassignment using the following path:
 Main Menu > Enterprise Components > Approvals > Approvals > Admin Apprval Reassignment

| Favorites -                                                                                                    | Main Menu 🗸                             | > Enterpris   | e Components 👻 | > A | pprovals 👻 | > | Approvals - | > | Admin Approval Reassignment |  |  |
|----------------------------------------------------------------------------------------------------|-----------------------------------------|---------------|----------------|-----|------------|---|-------------|---|-----------------------------|--|--|
| Administer Apprvl Reassignment<br>Enter any information you have and click Search. Leave fields blank for a list of all values. |                                         |               |                |     |            |   |             |   |                             |  |  |
| Find an Exist                                                                                                    | ing Value                               |               |                |     |            |   |             |   |                             |  |  |
| Search Cr                                                                                                    | iteria                                  |               |                |     |            |   |             |   |                             |  |  |
|                                                                                                    |                                         | gins with UHK | 37558          |     |            |   |             |   |                             |  |  |
| Limit the number                                                                                                    | i <b>ve</b><br>r of results to (up to 3 | 00): 300      |                |     |            |   |             |   |                             |  |  |
| Search A                                                                                                    | dvanced Search                          |               |                |     |            |   |             |   |                             |  |  |

- 2 Enter the **User ID** for the Approver who has items that were moved and need to be revoked.
- 3 Click the **Search** button.

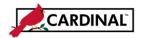

| Favorites 🗸                           | Main Menu 🗸                      | > Enterprise Co  | mponents 🗸 > Appro | ovals $\checkmark$ > Approvals $\checkmark$ | > Admin Approval Reassig | nment       |                          |                  |                     |               |
|---------------------------------------|----------------------------------|------------------|--------------------|---------------------------------------------|--------------------------|-------------|--------------------------|------------------|---------------------|---------------|
| WF Reasignme                          | ent/Alt Opr Rev                  | oke WF Reassignm | ent                |                                             |                          |             |                          | New V            | Vindow   Help   Per | sonalize Page |
| Approver's<br>Oper ID:<br>Primary BU: | UHK37558<br>15100                |                  | Jones, Tom         |                                             |                          |             |                          |                  |                     |               |
| Select All                            | Deselect All                     |                  |                    |                                             |                          |             |                          |                  |                     |               |
|                                       | ransaction Sum<br>ary User Maint |                  |                    |                                             |                          |             | Personalize   Find   Vie | N All   🖸        | First 🕚 1 of 1      | D Last        |
| Select                                | Orig Approver                    | Name             | Reassign From      | Name                                        | Current Approver         | Name        | Process ID               | Business<br>Unit | WL Count            |               |
|                                       | UHK37558                         | Jones, Tom       | UHK37558           | Jones, Tom                                  | JOHN.SMITH               | SMITH, JOHN | ERApproval               | 15100            |                     | 1             |
| Comments                              | \$                               |                  |                    |                                             |                          |             |                          |                  |                     |               |
|                                       |                                  |                  |                    |                                             |                          |             |                          |                  |                     |               |
|                                       |                                  |                  |                    |                                             |                          |             |                          |                  |                     |               |
|                                       | Return to Search                 | VF Reassignment  |                    |                                             |                          |             |                          |                  |                     |               |

- 4 Click the **Revoke WF Reassignment** tab.
- 5 There are two tabs visible under the Pending Transaction Summary section i.e., **WL Summary** and **User** Maint Info.

The default tab is the **WL Summary** tab. It displays a summary of workflow processes that have been reassigned. It shows the name of the approver it was **Reassign From**, the **Current Approver** the transaction(s) who it was reassigned to, and the Process that was reassigned.

6 Click the User Maint Info tab.

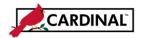

| Favorites 🗸                           | Main Menu 🗸       | > Enterprise Compone | ents 🗸 > Approv | vals 🗸 > Approvals 🗸  | > Admin Approval Reassignment |   |
|---------------------------------------|-------------------|----------------------|-----------------|-----------------------|-------------------------------|---|
| WF Reasignme                          | ent/Alt Opr Revok | e WF Reassignment    |                 |                       |                               |   |
| Approver's<br>Oper ID:<br>Primary BU: | UHK37558<br>15100 | J                    | ones, Tom       |                       |                               |   |
| Select All                            | Deselect All      |                      |                 |                       |                               |   |
| Pending T                             | ransaction Summa  | ary                  | Personalize     | Find   View All   🗇   | First 🕚 1 of 1 🕑 Last         |   |
| WL Summa                              | ry User Maint Inf | io 💷                 |                 |                       |                               | ļ |
| Entered By                            |                   |                      |                 | Created Dttm          |                               |   |
| V_COVA_WF                             | _WL_REASSIGN      |                      |                 | 02/21/2017 2:26:24.00 | 0000PM                        |   |
|                                       |                   |                      |                 |                       |                               |   |
| Comments                              | \$                |                      |                 |                       | J                             |   |
|                                       |                   |                      |                 |                       |                               |   |
|                                       | Return to Search  | Reassignment         |                 |                       |                               |   |

- 7 This tab allows you to view previous transaction reassignment data. It includes who it was entered by and the date and time it was completed.
- 8 Click the WL Summary tab.

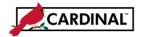

| Reasignme                      | ent/Alt Opr Revo                     | ke WF Reassignme   | nt            |            |                  |             |                          | New Vi           | Vindow   Help   Perso | nalize i aya |
|--------------------------------|--------------------------------------|--------------------|---------------|------------|------------------|-------------|--------------------------|------------------|-----------------------|--------------|
| prover's<br>er ID:<br>mary BU: | UHK37558<br>15100                    |                    | Jones, Tom    |            |                  |             |                          |                  |                       |              |
|                                | Deselect All                         |                    |               |            |                  |             | Descention   First   Ma  |                  | First 🕚 1 of 1 🕑      | 1 1          |
|                                | ransaction Summ<br>ary User Maint Ir |                    |               |            |                  |             | Personalize   Find   Vie | w Ali   🖾        | First 🖤 1 of 1 🖤      | Last         |
| Select                         | Orig Approver                        | Name               | Reassign From | Name       | Current Approver | Name        | Process ID               | Business<br>Unit | WL Count              |              |
|                                | UHK37558                             | Jones, Tom         | UHK37558      | Jones, Tom | JOHN.SMITH       | SMITH, JOHN | ERApproval               | 15100            |                       | 1            |
|                                |                                      |                    |               |            |                  |             |                          |                  |                       |              |
| omments                        | 5                                    |                    |               |            |                  | -           |                          |                  |                       |              |
|                                |                                      | om Jones 2/21/2017 | /             |            |                  |             |                          |                  |                       |              |
| omments<br>evoked per o        |                                      | om Jones 2/21/2017 | ,             |            |                  |             |                          |                  |                       |              |
|                                |                                      | om Jones 2/21/2017 | ,             |            |                  |             |                          |                  |                       |              |

9 Click the **Select** box next to the **Process** to be revoked.

If you want to revoke all processes, click the Select All link.

- **10** Enter an appropriate **Comment**.
- **11** Click the **Save** button.

| Favorites 🗸                          | Main Menu 🗸             | > Enterprise Comp   | onents 🗸 > Approva | ls 	→ Approvals 	→ Ad | min Approval Reas | signmen | t           |             |                  |                       |                       |
|--------------------------------------|-------------------------|---------------------|--------------------|-----------------------|-------------------|---------|-------------|-------------|------------------|-----------------------|-----------------------|
|                                      |                         |                     | _                  |                       |                   |         |             |             |                  | New Window   Help   P | ersonalize Page   📰 - |
| WF Reasignm                          | nent/Alt Opr Revo       | ke WF Reassignment  |                    |                       |                   |         |             |             |                  |                       |                       |
| Approver's<br>Oper ID:<br>Primary BU |                         |                     | Jones, Tom         |                       |                   |         |             |             |                  |                       |                       |
| Select All                           | Deselect All            |                     |                    |                       |                   |         |             |             |                  |                       |                       |
| Pending                              | Transaction Summ        |                     |                    |                       |                   |         | Personalize | Find   View | Ali   🗖          | First 🕚 1 of 1 🕑 Last |                       |
| WL Sumn                              | nary User Maint I       | nfo 💷               |                    |                       |                   |         |             |             |                  |                       |                       |
| Select                               | Orig Approver           | Name                | Reassign From      | Name                  | Current Approver  | Name    |             | Process ID  | Business<br>Unit | WL Count              |                       |
|                                      |                         |                     |                    |                       |                   |         |             |             |                  |                       |                       |
|                                      |                         |                     |                    |                       |                   |         |             |             |                  |                       |                       |
| Comment                              | ts                      |                     |                    |                       |                   |         |             |             |                  |                       |                       |
| Revoked pe                           | er email request from " | Tom Jones 2/21/2017 |                    |                       |                   |         |             |             |                  |                       |                       |
|                                      |                         |                     |                    |                       |                   |         |             |             |                  |                       |                       |
|                                      |                         |                     |                    |                       |                   |         |             |             |                  |                       |                       |
|                                      |                         |                     |                    |                       |                   |         |             |             |                  |                       |                       |
|                                      | Return to Search        | E Notify            |                    |                       |                   |         |             |             |                  |                       |                       |
| WF Reasignme                         | nt/Alt Opr   Revoke V   | /F Reassignment     |                    |                       |                   |         |             |             |                  |                       |                       |

**12** The selected process(es) are removed from the list. Click the **WF Reassignment** tab.

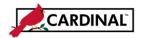

|             | Main Menu 🔻 >                                  | Enterprise Components   Approval | Is 	→ Approv          | /als ▾ → Admin       | Approval Rea         | ssignment   |         |                                                            |
|-------------|------------------------------------------------|----------------------------------|-----------------------|----------------------|----------------------|-------------|---------|------------------------------------------------------------|
|             |                                                |                                  |                       |                      |                      |             |         | New Window   Help   Personalize Page                       |
| WF Reasignm | nent/Alt Opr    Revoke V                       | VF Reassignment                  |                       |                      |                      |             |         |                                                            |
| America ID: |                                                | Jones, Tom                       |                       |                      |                      |             |         |                                                            |
| Approve ID: | UHK37558                                       | Jones, rom                       |                       |                      |                      |             |         |                                                            |
| Primary BU  | I: 15100                                       |                                  |                       |                      |                      |             |         |                                                            |
|             |                                                |                                  |                       |                      |                      |             |         |                                                            |
|             |                                                |                                  |                       |                      |                      |             |         |                                                            |
|             |                                                | 1                                | _                     |                      |                      |             |         |                                                            |
| Select All  | Deselect All Reassign T                        | 0:                               | Q                     |                      |                      |             |         |                                                            |
|             | Deselect All Reassign T<br>Transaction Summary | 0:                               | ٩                     |                      |                      |             | Person  | alize   Find   View All   🖉   🔣 🛛 First 🚯 1-2 of 2 🛈       |
|             |                                                | 0: Process Name                  | Q<br>Business<br>Unit | Transaction<br>Count | Details              | Reassign To | Persona | alize   Find   View All   🖾   🗮 First 🕔 1-2 of 2 🕡<br>Name |
| Pending 1   | Transaction Summary                            |                                  |                       | Count                | Details<br>2 Details | Reassign To | Persona |                                                            |

**13** The Transaction is successfully revoked.

Note that the Transaction Count for Expense Reports has increased by 1, from 1 to 2.